# HP Service Manager

For supported Windows® and Unix® operating systems

Software Version: 7.11

# Reporting by Using Crystal Reports

Document Release Date: July 2009 Software Release Date: July 2009

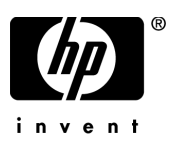

## Legal Notices

#### **Warranty**

The only warranties for HP products and services are set forth in the express warranty statements accompanying such products and services. Nothing herein should be construed as constituting an additional warranty. HP shall not be liable for technical or editorial errors or omissions contained herein.

The information contained herein is subject to change without notice.

#### Restricted Rights Legend

Confidential computer software. Valid license from HP required for possession, use or copying. Consistent with FAR 12.211 and 12.212, Commercial Computer Software, Computer Software Documentation, and Technical Data for Commercial Items are licensed to the U.S. Government under vendor's standard commercial license.

### Copyright Notices

© Copyright 1996-2009 Hewlett-Packard Development Company, L.P.

This product includes cryptographic software written by Eric Young (eay@cryptsoft.com). This product includes software written by Tim Hudson (tjh@cryptsoft.com). Smack software copyright © Jive Software, 1998-2004. SVG Viewer, Mozilla JavaScript-C (SpiderMonkey), and Rhino software Copyright © 1998-2004 The Mozilla Organization. This product includes software developed by the OpenSSL Project for use in the OpenSSL toolkit. (http:// www.openssl.org). OpenSSL software copyright 1998-2005 The OpenSSL Project. All rights reserved. This project includes software developed by the MX4J project (http:// mx4j.sourceforge.net). MX4J software copyright © 2001-2004 MX4J Team. All rights reserved. JFreeChart software © 2000-2004, Object Refinery Limited. All rights reserved. JDOM software copyright © 2000 Brett McLaughlin, Jason Hunter. All rights reserved. LDAP, OpenLDAP, and the Netscape Directory SDK Copyright © 1995-2004 Sun Microsystems, Inc. Japanese Morphological Analyzer © 2004 Basis Technology Corp. The Sentry Spelling-Checker Engine Copyright © 2000 Wintertree Software Inc. Spell Checker copyright © 1995-2004 Wintertree Software Inc. CoolMenu software copyright © 2001 Thomas Brattli. All rights reserved. Coroutine Software for Java owned by Neva Object Technology, Inc. and is protected by US and international copyright law. Crystal Reports Pro and Crystal RTE software © 2001 Crystal Decisions, Inc., All rights reserved. Eclipse software © Copyright 2000, 2004 IBM Corporation and others. All rights reserved. Copyright 2001-2004 Kiran Kaja and Robert A. van Engelen, Genivia Inc. All rights reserved. Xtree copyright 2004 Emil A. Eklund. This product includes software developed by the Indiana University Extreme! Lab (<http:// www.extreme.indiana.edu/>). Portions copyright © Daniel G. Hyans, 1998. cbg.editor

Eclipse plugin copyright © 2002, Chris Grindstaff. Part of the software embedded in this product is gSOAP software. Portions created by gSOAP are copyright © 2001-2004 Robert A. van Engelen, Genivia Inc. All Rights Reserved. Copyright © 1991-2005 Unicode, Inc. All rights reserved. Distributed under the Terms of Use in http:// www.unicode.org/ copyright.html.

#### Trademark Notices

Java™ and all Java based trademarks and logos are trademarks or registered trademarks of Sun Microsystems, Inc. in the U.S. and other countries.

Microsoft® and Windows® are U.S. registered trademarks of Microsoft Corporation.

Oracle® is a registered US trademark of Oracle Corporation, Redwood City, California.

UNIX® is a registered trademark of The Open Group.

## Documentation Updates

The title page of this document contains the following identifying information:

- Software Version number, which indicates the software version.
- Document Release Date, which changes each time the document is updated.
- Software Release Date, which indicates the release date of this version of the software.

To check for recent updates or to verify that you are using the most recent edition of a document, go to:

#### **<http://h20230.www2.hp.com/selfsolve/manuals>**

This site requires that you register for an HP Passport and sign in. To register for an HP Passport ID, go to:

### **<http://h20229.www2.hp.com/passport-registration.html>**

Or click the **New users - please register** link on the HP Passport login page.

You will also receive updated or new editions if you subscribe to the appropriate product support service. Contact your HP sales representative for details.

## Support

Visit the HP Software Support web site at:

### **<www.hp.com/go/hpsoftwaresupport>**

This web site provides contact information and details about the products, services, and support that HP Software offers.

HP Software online support provides customer self-solve capabilities. It provides a fast and efficient way to access interactive technical support tools needed to manage your business. As a valued support customer, you can benefit by using the support web site to:

- Search for knowledge documents of interest
- Submit and track support cases and enhancement requests
- Download software patches
- Manage support contracts
- Look up HP support contacts
- Review information about available services
- Enter into discussions with other software customers
- Research and register for software training

Most of the support areas require that you register as an HP Passport user and sign in. Many also require a support contract. To register for an HP Passport ID, go to:

#### **<http://h20229.www2.hp.com/passport-registration.html>**

To find more information about access levels, go to:

#### **[http://h20230.www2.hp.com/new\\_access\\_levels.jsp](http://h20230.www2.hp.com/new_access_levels.jsp)**

# **Contents**

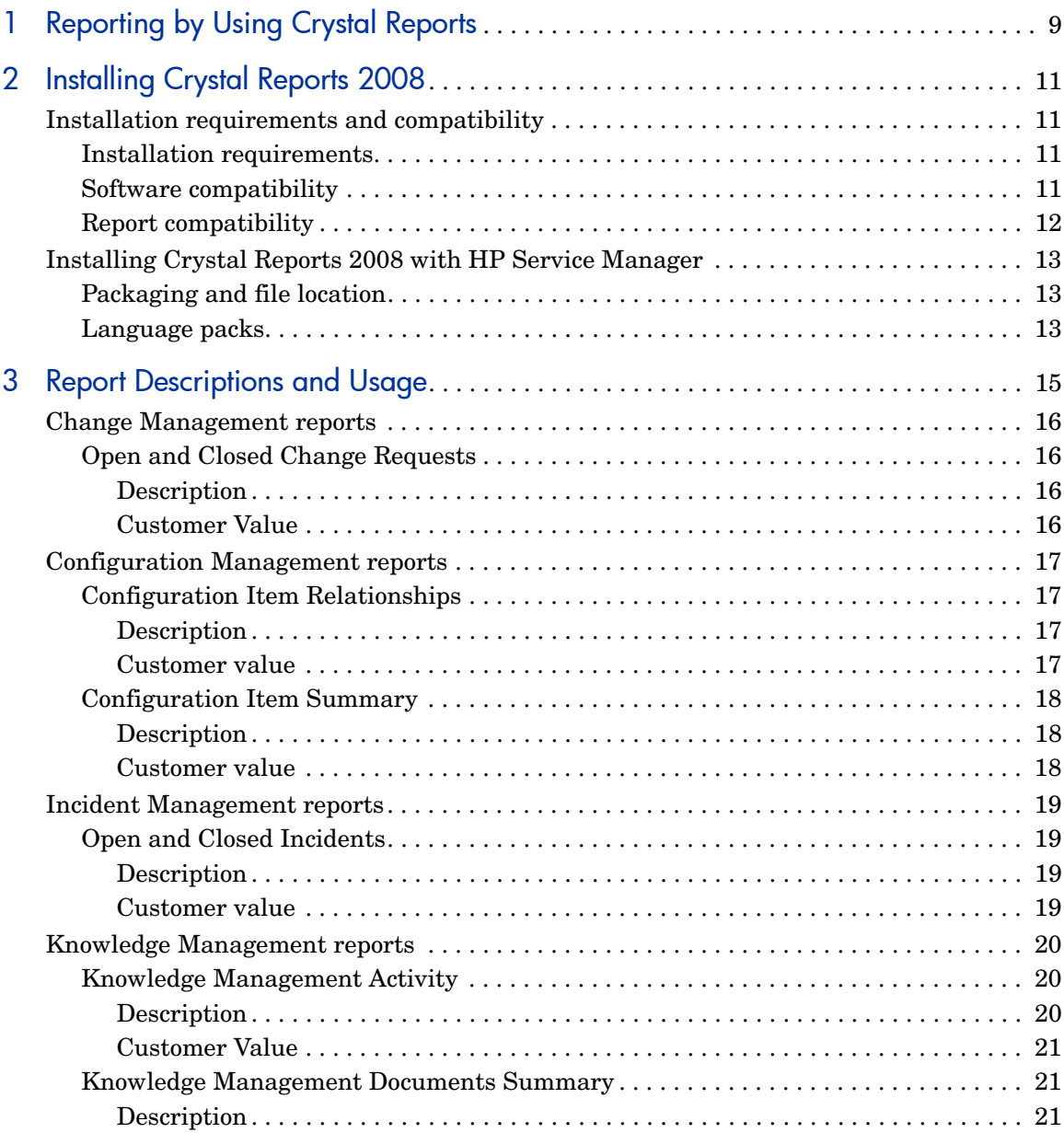

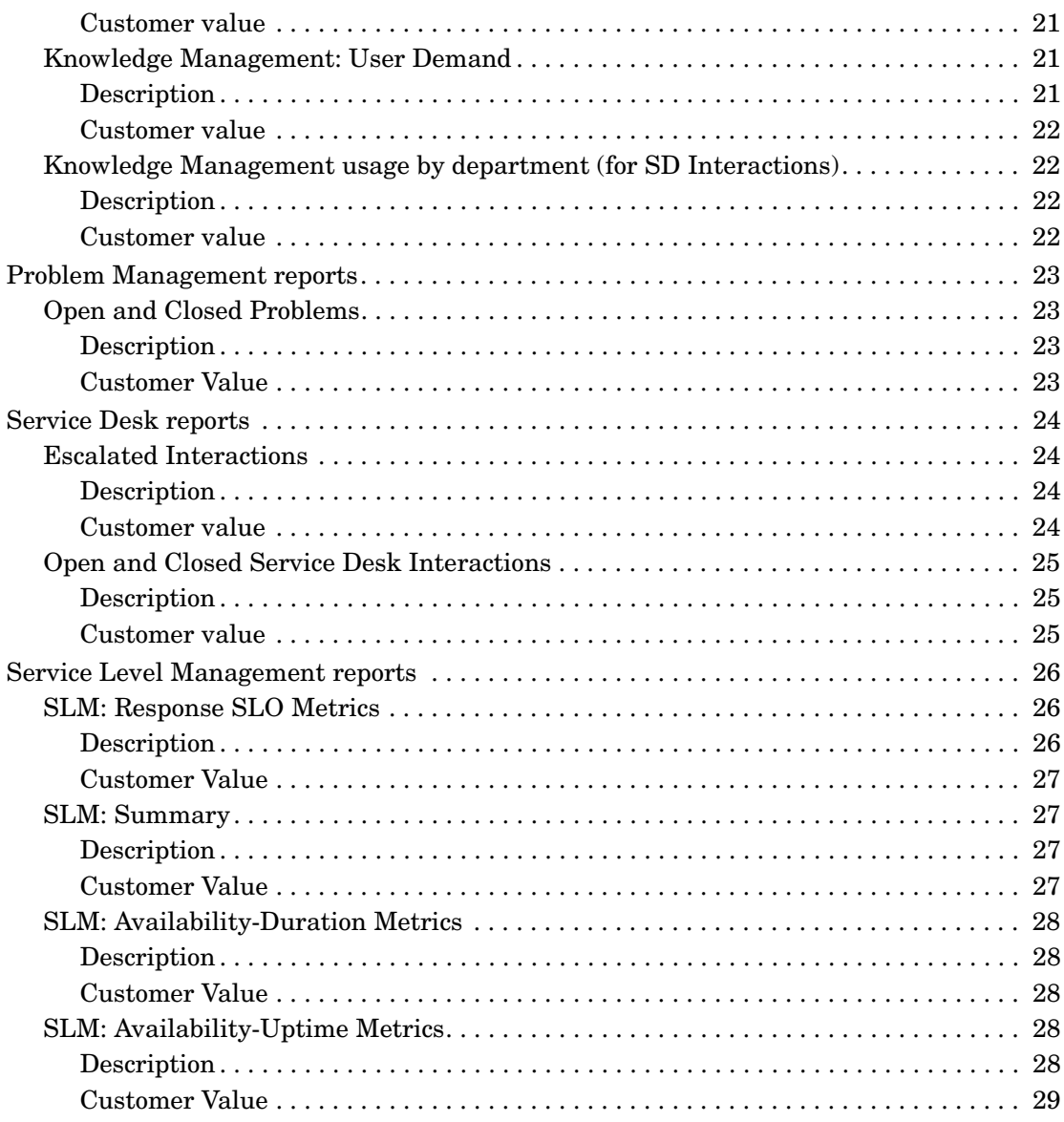

# <span id="page-8-0"></span>1 Reporting by Using Crystal Reports

HP Service Manager reporting works with Crystal Reports to provide improved reports and Business objects for the batch scheduling of reports. To run HP Service Manager reports with Crystal Reports, you need a working knowledge of the following:

- HP Service Manager 7.11
- Crystal Reports 2008
- The Service Manager ODBC driver.

To create reports you need a working knowledge of your DBMS or RDBMS, Crystal Reports 2008, and a general understanding of HP Service Manager applications and utilities.

For additional information about any of these concepts, see the following:

- For information about a particular RDBMS, see the vendor documentation for your database type.
- For database configuration, see the *HP Service Manager Installation Guide*.
- For **information** about HP Service Manager administration and configuration, and customizing the HP Service Manager product, see the HP Service Manager Help.

# <span id="page-10-0"></span>2 Installing Crystal Reports 2008

In HP Service Manager 7.11, reporting works with Crystal Reports 2008 to provide detailed reporting and analysis package that help maximize the abilities of your organization. Data monitoring and tracking, using Service Manager data from your environment, provide valuable insight to daily operations. Sample reports are provided so that you can build the reports into any reporting system.

# <span id="page-10-1"></span>Installation requirements and compatibility

## <span id="page-10-2"></span>Installation requirements

The following components must be installed prior to using the HP Service Manager reporting feature:

- HP Service Manager Legacy Listener
- ServiceCenter ODBC driver
- Crystal Reports 2008

## <span id="page-10-3"></span>Software compatibility

This reporting and analysis package was developed using the following software applications and is considered compatible with these versions only.

- HP Service Manager 7.11 run-time environment (RTE)
- HP Service Manager 7.11 Applications
- ServiceCenter 6.2 legacy ODBC Driver
- Crystal Reports 2008

## <span id="page-11-0"></span>Report compatibility

With the appropriate developer license for Crystal Reports 2008, all report files (\*.rpt) can be customized to meet the needs of your business. Non-Crystal Reports users can review the PDF files for each report shipped to determine which *queries*, *joins*, and *filters* were used for the development of the report. They can then use these details to recreate similar reports by using their own queries, joins, and filters. Each query interacts with any application compatible with the ServiceCenter ODBC driver.

For additional compatibility information for Hewlett-Packard products, see the HP product support site at:

#### **http://support.openview.hp.com/new\_access\_levels.jsp**

# <span id="page-12-0"></span>Installing Crystal Reports 2008 with HP Service **Manager**

For information about installing and configuring the legacy listener, the ODBC driver, and installing Crystal Reports 2008 for use with HP Service Manager, see the *HP Service Manager Installation Guide*.

For Service Manager ODBC driver troubleshooting and best practices, see the Help topics packaged with Service Manager product.

## <span id="page-12-1"></span>Packaging and file location

The HP Service Manager 7.11 Reporting and Analysis Package is located in the Reporting directory on the installation image or by clicking **Download Crystal Report files** from download tab on the Autorun installation screen. This directory contains a set of seven (7) Crystal Reports report files (\*.rpt). For additional information about downloading the out-of-box reports, see the *HP Service Manager Installation Guide*.

## <span id="page-12-2"></span>Language packs

The languages supported by the language pack install are:

- English French Japanese
- German Spanish Italian
- Korean Dutch Portuguese (Brazilian)
- Swedish Chinese Simplified Chinese Traditional

The default install language for Crystal Reports is set to English; however, if the native language of your OS is listed above, Crystal Reports will run in that language. The out-of-box reports are not localized and will render in English regardless of what language your Crystal Reports application is using.

You should refer to the Crystal Reports documentation for instructions on how to change the language that Crystal Reports uses.

# <span id="page-14-0"></span>3 Report Descriptions and Usage

The intention of this reporting package is to provide users with realistic examples of business reporting requirements. Each report is intended to meet the analytical needs of a generic Service Manager business user. All reports in the package can be executed on an HP Service Manager 7.11 out-of-box (OOB) system. The reports are intended to be used as a starting point for the development of more detailed, customer-specific reports.

The following tables describe the available application-specific reports, descriptions, and business use. The report files (\*.rpt) can be opened in Crystal Reports and optionally modified to suit your needs. Detailed report descriptions can be viewed by clicking on the link in the first column of the table.

# <span id="page-15-0"></span>Change Management reports

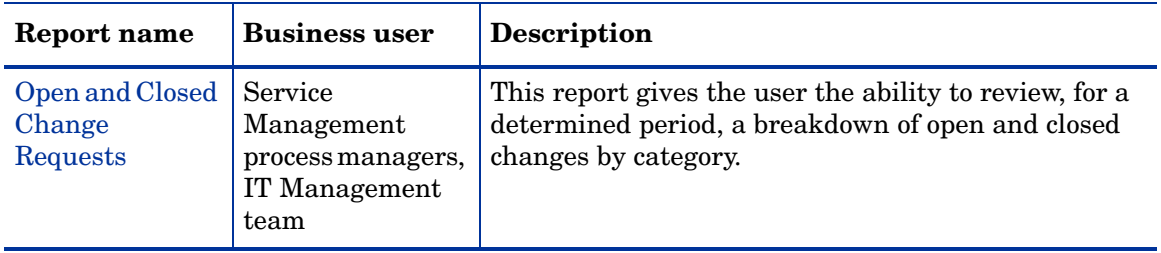

## <span id="page-15-2"></span><span id="page-15-1"></span>Open and Closed Change Requests

## **Description**

The Open and Closed Change Requests report breaks down changes by state (open or closed), by category, and then by phase. This report contains a graphical representation of the breakdown of open versus closed changes using a pie chart to display the categories. You can click on any piece of the pie to display a detailed breakdown of that category by phase. This report organizes the information using groups and sub-groups to help users quickly view percentages and total counts by category and the current phase of the change.

### <span id="page-15-3"></span>Customer Value

This report provides a quick view of open and closed change requests for a specified time period. The percentages and totals displayed in group headings allow for a quick, visual overview of which change categories are generating the highest number of change requests, have a large number of change requests pending, or are approving and closing change requests quickly and efficiently. This information can then be used by a Change Management administrator to determine if the workflow in place needs to be adjusted or if a particular department requires additional training or resources to efficiently manage the number of change requests in a given area.

# <span id="page-16-0"></span>Configuration Management reports

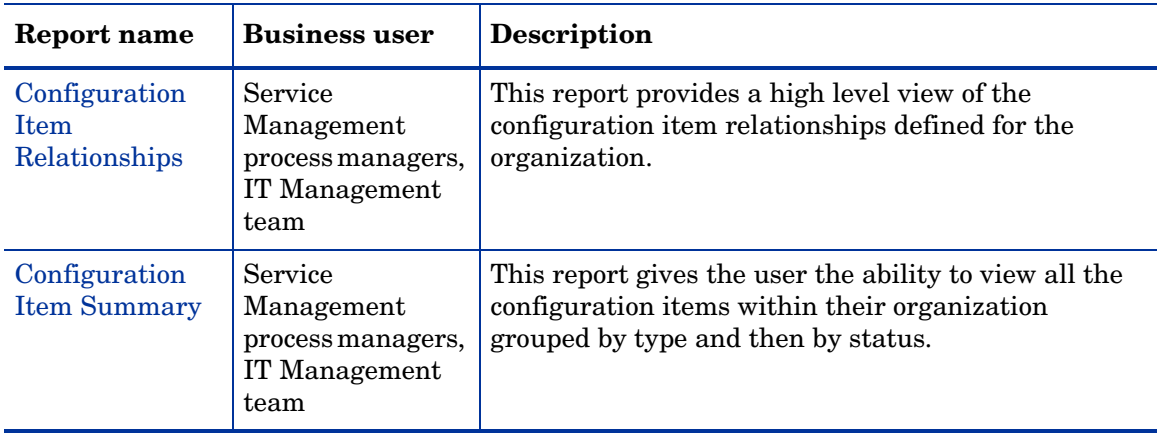

## <span id="page-16-2"></span><span id="page-16-1"></span>Configuration Item Relationships

## **Description**

The Configuration Item Relationships report breaks down the configuration items (CIs) and their downstream relationships by type and then by subtype. If a CI has more than one downstream relationship, the report displays the total count. You can double-click the count to view the full list of downstream relationships.

### <span id="page-16-3"></span>Customer value

This report allows a Configuration Management administrator to evaluate the CI relationships defined in the organization and determine whether the relationship model accurately represents their business needs. The administrator can also see the outage definitions and determine whether to change them.

## <span id="page-17-1"></span><span id="page-17-0"></span>Configuration Item Summary

## **Description**

The Configuration Item Summary report breaks down the configuration items by type and then by status. This report contains a pie chart displaying all configuration items (CIs) by type. You can double-click any piece of the chart to display a detailed breakdown of the CI type by its status. This report uses grouping to provide a view of total counts by type and status.

## <span id="page-17-2"></span>Customer value

This report gives the Configuration Manager administrator a high level overview of all the CIs defined within their organization. The administrator can view the details of any specific CI type and make decisions about inventory based on count and status of existing CIs. The report highlights in red any CIs currently down so that the administrator quickly sees which configuration items need attention.

## <span id="page-18-0"></span>Incident Management reports

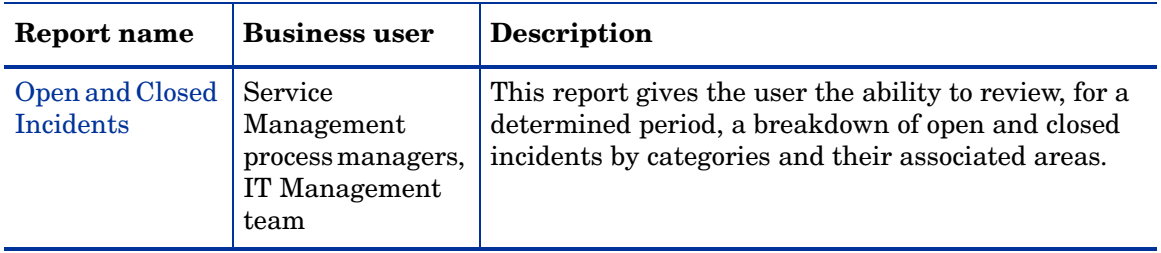

## <span id="page-18-2"></span><span id="page-18-1"></span>Open and Closed Incidents

## **Description**

The Open and Closed Incidents report breaks down incidents by state (open or closed), by category, and then by area. This report contains a graphical representation of the breakdown of open versus closed incidents using a chart to display the categories. You can click on any piece of the pie to display a detailed breakdown of that category by its areas. This report organizes the information using groups and sub-groups to help users quickly view percentages and total counts by category and area.

## <span id="page-18-3"></span>Customer value

This report provides a quick view of open and closed incidents for a specified time period. The percentages and totals displayed in group headings allow for quick determination of which categories and areas are generating the highest number of incidents, have a large number of incidents remaining open, or are resolving issues quickly. This information can then be used by an Incident Management administrator to determine if a particular department requires additional training or resources to efficiently manage the number of incidents in a given area.

# <span id="page-19-0"></span>Knowledge Management reports

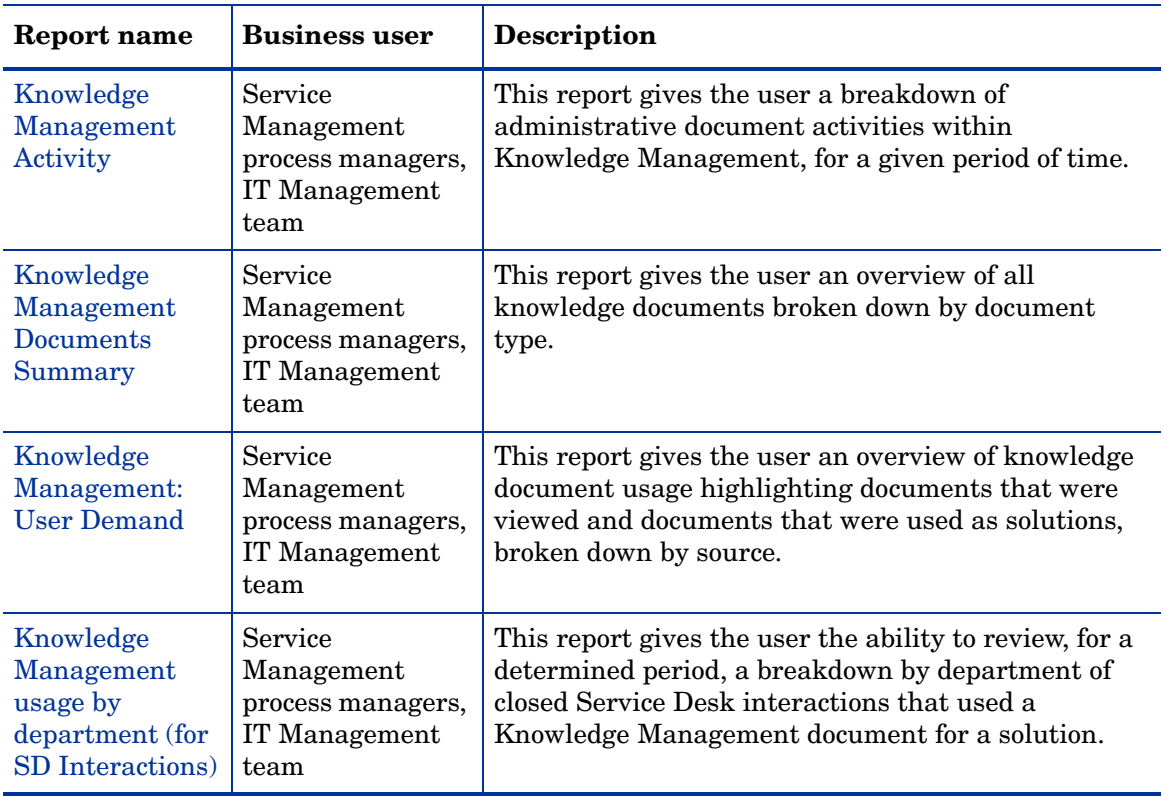

## <span id="page-19-2"></span><span id="page-19-1"></span>Knowledge Management Activity

## **Description**

The Knowledge Management Activity report breaks down the Knowledge Management (KM) documents by administrative activity type. This report contains a graphical representation of the document activity using a pie chart. You can click on any piece of the pie to display the details of the documents for that activity type. The activity types 'View' and 'Used Solution' are not included as these are specific to the User Demand report and do not reflect administrative activity.

## <span id="page-20-0"></span>Customer Value

This report gives a KM administrator the ability to get a very high level overview of the activity occurring against the KM documents. The administrator can use this information to evaluate the KM document workflow and verify that the management of the resources is adequate. The information can be used to determine the volume of documents that are being created, modified, retired and approved. If there are several documents being created but none are being approved this might indicate that there are not enough approvers or that the approver process is inefficient.

## <span id="page-20-2"></span><span id="page-20-1"></span>Knowledge Management Documents Summary

### **Description**

The Knowledge Management Documents Summary report breaks down Knowledge Management (KM) documents by type using a bar chart to display the totals. You can click any bar to display a detailed list of the documents within that document type.

#### <span id="page-20-3"></span>Customer value

This report gives the KM administrator an overview of the breakdown of KM documents by type allowing the administrator to evaluate the status of the KM database.

## <span id="page-20-5"></span><span id="page-20-4"></span>Knowledge Management: User Demand

### **Description**

The Knowledge Management: User Demand report breaks down Knowledge Management (KM) documents by source and then by their usage. This report contains a graphical representation of the breakdown of documents using a bar graph to display the number of documents viewed and the number of documents used as a solution per source. You can click on any bar of the chart to display the detailed usage counts within a source by document ID.

### <span id="page-21-0"></span>Customer value

This report provides a quick view of documents within a source that were viewed or used as a solution. This information can be used by a KM administrator to evaluate the content of the KM documents. An administrator can view the detailed information for a particular document within a source and see the total times a document was viewed compared to the total times the document was used as a solution. If the document was viewed several times but not used as a solution this might indicate that the content of the document needs to be updated. An administrator may also determine that the document is invalid and should be retired or that the title and keywords need to be updated in order to better facilitate user searches.

## <span id="page-21-2"></span><span id="page-21-1"></span>Knowledge Management usage by department (for SD Interactions)

## **Description**

The Knowledge Management usage by department (for SD Interactions) report breaks down closed Service Desk (SD) interactions by department that use Knowledge Management (KM) documents as solutions to close an interaction. This report contains a bar chart of the ten departments that used the most documents as solutions. Additionally, there is a bar for the other departments with closed interactions. You can click any bar to display a detailed breakdown of that department's closed interactions using KM documents. This report organizes the information using groups to help users quickly view total counts by department.

### <span id="page-21-3"></span>Customer value

This report provides a quick view of closed interactions for a specified time period where KM documents contributed to the resolution. The totals displayed in group headings allow for quick determination of which departments are generating SD interactions being closed using KM documents. This information can then be used to determine if the KM document content for a particular area needs to be increased or updated. This provides the KM Manager with a comprehensive overview of whether or not there are enough documents to solve issues coming from a certain department.

# <span id="page-22-0"></span>Problem Management reports

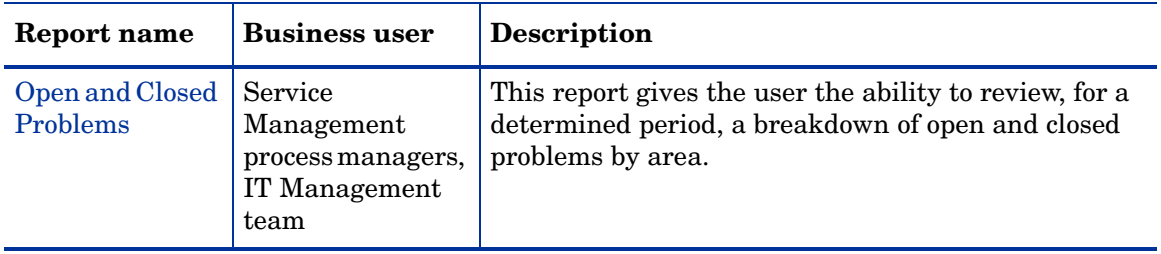

## <span id="page-22-2"></span><span id="page-22-1"></span>Open and Closed Problems

## **Description**

The Open and Closed Problems report breaks down problems by state (open or closed), by area, and then by phase. This report contains a graphical representation of the breakdown of open versus closed problems using a pie chart to display the areas. You can click on any piece of the pie to display a detailed breakdown of that area by phase. This report organizes the information using groups and sub-groups to help users quickly view percentages and total counts by area and the current phase of the problem.

### <span id="page-22-3"></span>Customer Value

This report provides a quick view of open and closed problems for a specified time period. The percentages and totals displayed in group headings allow for quick determination of which areas are generating the highest number of problems, have a large number of problems remaining open, or are resolving issues quickly. This information can then be used by a Problem Management administrator to determine if the workflow in place needs to be adjusted or if a particular department requires additional training or resources to efficiently manage the number of problems in a given area.

# <span id="page-23-0"></span>Service Desk reports

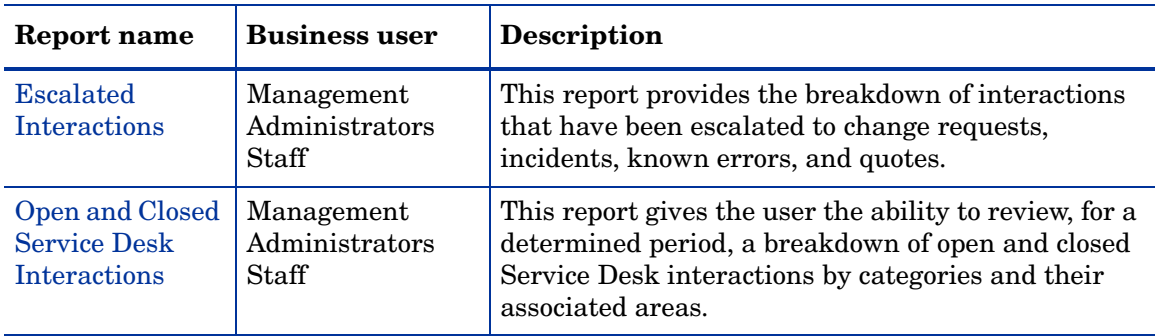

## <span id="page-23-2"></span><span id="page-23-1"></span>Escalated Interactions

## **Description**

The Escalated Interactions report breaks down the interactions by the type of related record (change requests, incidents, known errors, quotes). This report uses a bar graph to provide a representation of the breakdown of interactions by related record type. You can double-click any bar of the graph to display a detailed breakdown of the related record type. To help users view totals quickly, the report organizes the information into groups of related record types.

## <span id="page-23-3"></span>Customer value

This report provides a quick view of escalated interactions opened during a specified period of time. The Service Desk administrator can see a high-level view of the activity originating from the Service Desk and the effect of this activity on the overall system workflows. This enables the administrator to determine what changes may be necessary in order to better support the Service Desk.

## <span id="page-24-1"></span><span id="page-24-0"></span>Open and Closed Service Desk Interactions

#### **Description**

The Open and Closed Service Desk Interactions report breaks down interactions by state (open or closed), by category, and then by area. This report contains a graphical representation of the breakdown of open versus closed interactions using a pie chart to display the categories. You can click on any piece of the pie to display a detailed breakdown of that category by its areas. This report organizes the information using groups and sub-groups to help users quickly view percentages and total counts by category and area.

#### <span id="page-24-2"></span>Customer value

This report provides a quick view of for a specified time period. The percentages and totals displayed in group headings allow for quick determination of which categories and areas are generating the highest number of interactions, have a large number of interactions remaining open, or are resolving issues quickly. This information can then be used by a Service Desk administrator to determine if a particular help desk requires additional training or resources to efficiently manage the number of calls in a given area.

## <span id="page-25-0"></span>Service Level Management reports

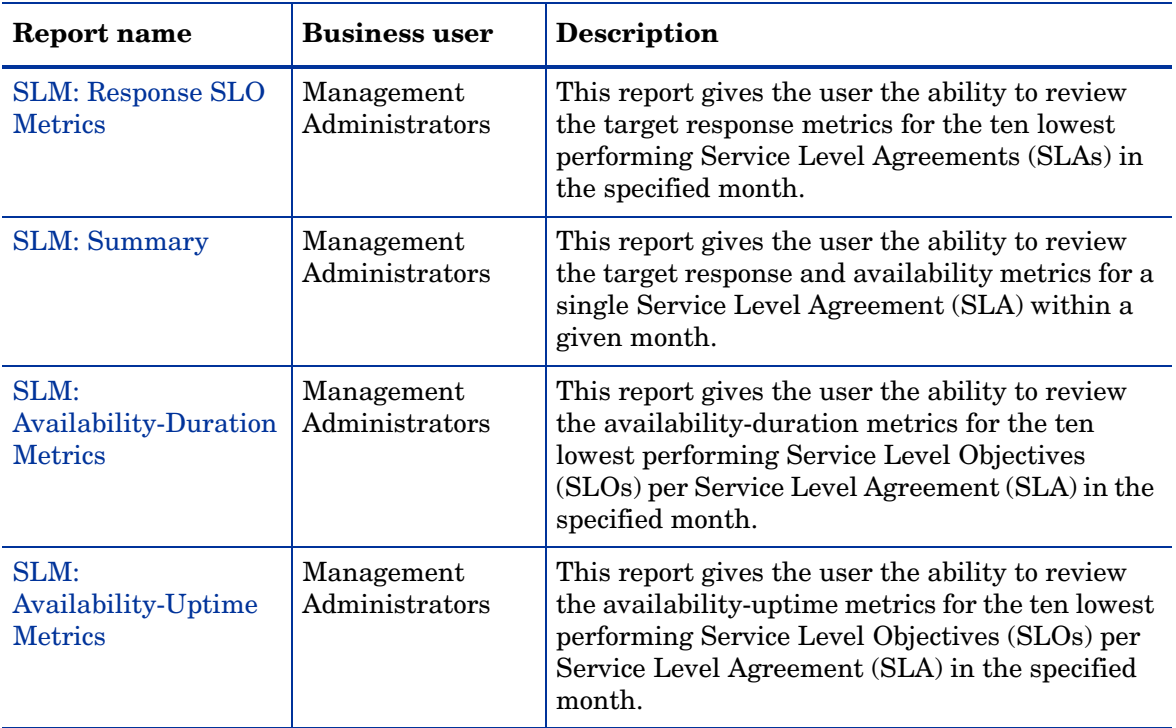

## <span id="page-25-2"></span><span id="page-25-1"></span>SLM: Response SLO Metrics

## **Description**

The SLM: Response SLO Metrics report breaks down the target response objectives by Service Level Agreement (SLA) and then by Service Level Objective (SLO). This report contains a graphical representation of the ten SLAs with the lowest response results ordered from lowest to highest. You can click any bar to display a detailed breakdown of that SLA by its SLOs. In the detailed breakdown you can see another chart representing the ten SLOs with the lowest percentage of response results also ordered from lowest to highest. For cases with more than ten SLAs/SLOs, the charts display an extra bar that can be clicked to display the remaining detailed information.

#### <span id="page-26-0"></span>Customer Value

This report provides a quick analysis of the response objectives achieved for a given month, with a special emphasis in areas within Service Management that need improvement due to the lack of adequate response within the time frame specified in the agreement. Based on this data, management can take actions such as redefining contracts, providing additional training to enhance the response times of the service desks, and restructuring the organization so that each area has sufficient resources to meet the response objectives.

## <span id="page-26-2"></span><span id="page-26-1"></span>SLM: Summary

## **Description**

The SLM: Summary report displays all the response and availability data for a single Service Level Agreement (SLA) for a specified month. The data is grouped by Service Level Objective (SLO) response and then by SLO availability data. The SLO availability data is then grouped by SLO type (duration and uptime).

### <span id="page-26-3"></span>Customer Value

This report provides an overview of the performance for an SLA within a given month. This information can be used by management to quickly understand how successful their organization has been in fulfilling the SLA requirements. For example, if the SLA requirements are not being met, this might indicate that the helpdesk needs additional training or resources to fulfill the requirements outlined in the SLA definition, or that the SLA needs to be redefined with more realistic requirements.

## <span id="page-27-1"></span><span id="page-27-0"></span>SLM: Availability-Duration Metrics

#### **Description**

The SLM: Availability-Duration Metrics report breaks down the target availability-duration objectives by Service Level Agreement (SLA) and then by Service Level Objective (SLO). This report contains a graphical representation of the ten SLAs with the lowest availability-duration metrics ordered from lowest to highest. You can click any bar to display a detailed breakdown of that SLA by its SLOs. In the detailed breakdown, you can see another chart that represents the ten SLOs with the lowest percentage of availability-duration metrics also ordered from lowest to highest. For cases with more than ten SLAs/SLOs, the charts display an extra bar that can be clicked to display the remaining detailed information.

#### <span id="page-27-2"></span>Customer Value

This report provides a quick analysis of the availability-duration objectives achieved for a given month. This information can be used by management to quickly assess the status of the Configuration Items (CIs) within their organization. For example, the data might indicate that a particular CI is frequently unavailable within the given month and fails to meet the target availability-duration defined within its SLO. Management can then investigate and determine whether the CI needs to be replaced or serviced. Management can also determine that more resources need to be added to the IT department in order to better maintain the availability of the organization's assets. Management can then use this information to prevent future outages which can affect overall productivity and ROI.

## <span id="page-27-4"></span><span id="page-27-3"></span>SLM: Availability-Uptime Metrics

## **Description**

The SLM: Availability-Uptime Metrics report breaks down the target availability-uptime objectives by Service Level Agreement (SLA) and then by Service Level Objective (SLO). This report contains a graphical representation of the ten SLAs with the lowest availability-uptime metrics ordered from lowest to highest. You can click any bar to display a detailed breakdown of that SLA by its SLOs. In the detailed breakdown, you can see another chart

that represents the ten SLOs with the lowest percentage of availability-uptime metrics also ordered from lowest to highest. For cases with more than ten SLAs/SLOs, the charts display an extra bar that can be clicked to display the remaining detailed information.

## <span id="page-28-0"></span>Customer Value

This report provides a quick analysis of the availability-uptime objectives achieved for a given month. This information can be used by management to quickly assess the status of the Configuration Items (CIs) within their organization. For example, the data might indicate that a particular CI is frequently unavailable within the given month and fails to meet the target uptime defined within its SLO. Management can then investigate and determine whether the CI needs to be replaced or serviced. Management can also determine that more resources need to be added to the IT department in order to better maintain the availability of the organization's assets. Management can then use this information to prevent future outages which can affect overall productivity and ROI.